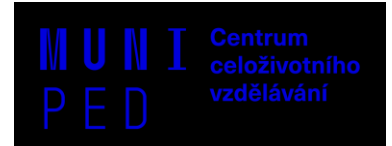

# **JAK NA EXCEL aneb UŽITEČNÉ INFORMACE**

#### **AUTOMATICKÉ UKLÁDÁNÍ** – Soubor – Možnosti – Ukládání

V Excelu je možné nastavit si automatické ukládání do online úložiště Onedrive či Sharepoint. Pokud toto pole vypnete, bude se veškerý obsah automaticky ukládat přímo v počítači.

!! PRO PŘIHLÁŠENÍ K ONEDRIVE POUŽÍVEJTE **POUZE FIREMNÍ** (MUNI) **ÚČET** !!

(U soukromých OneDrive účtů hrozí neúmyslné promazání obsahu na vlastním počítači v případě zapnuté automatické synchronizace a omezené kapacity úložiště!)

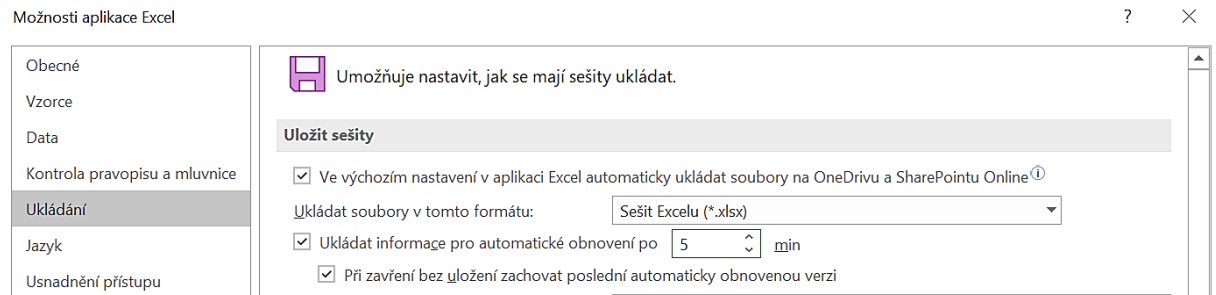

#### **PRAVÍTKO –** karta Zobrazení

### **ŠABLONY**

Soubor – Domů / Nový – výběr šablony dle vlastního uvážení (Office / MUNI / Hledat šablony na internetu / Navrhovaná vyhledávání)

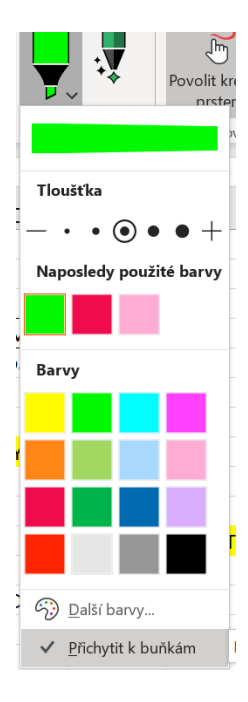

## **ZVÝRAZNĚNÍ CELÝCH BUNĚK**

Pomocí nástroje Zvýrazňovač a funkce *Přichytit k buňkám* je možné v rychlosti označit důležitá místa.

Karta Kreslení – Zvýrazňovač – klik na malou šipku "v" – Přichytit k buňkám (úplně dole)

#### **DOPLŇKY PRO OFFICE**

Vložení – Získat doplňky – zde vyhledáte takové, které se Vám budou hodit při práci

**SMARTART, OBRAZCE, IKONY, SNÍMEK OBRAZOVKY, 3D MODELY, DOPLŇKY, PEOPLE GRAPH**

**–** karta Vložení

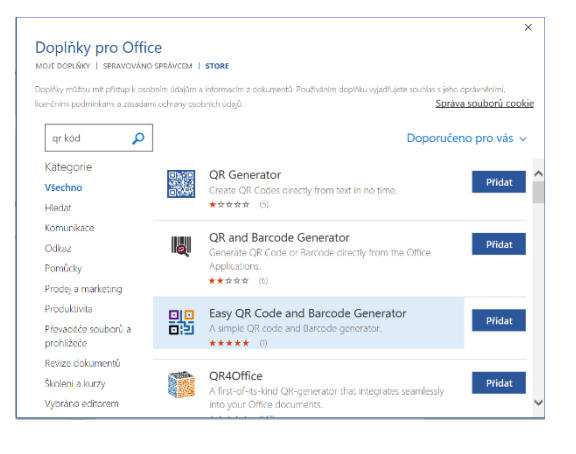

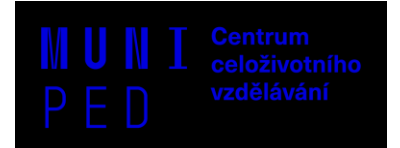

**DYNAMICKÉ VYPLŇOVÁNÍ –** karta Data **–** sekce Datové nástroje (nebo v nabídce po vložení dat)

**OPTIMALIZACE TISKU – NASTAVENÍ KONCŮ STRÁNEK** 

Karta Zobrazení – funkce Zobrazit konce stránek

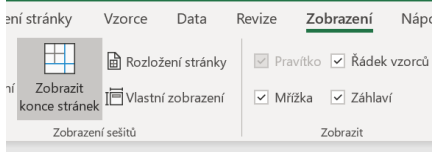

# **UŽITEČNÉ ODKAZY**

MS OFFICE 365 MUNI → <https://it.muni.cz/sluzby/microsoft-office-365>

PŘIHLÁŠENÍ PŘÍMO DO ONEDRIVE → [https://www.microsoft.com/cs-cz/microsoft-](https://www.microsoft.com/cs-cz/microsoft-365/onedrive/online-cloud-storage)[365/onedrive/online-cloud-storage](https://www.microsoft.com/cs-cz/microsoft-365/onedrive/online-cloud-storage)

ŠABLONY MU → **<https://sablony.muni.cz/fakulty/pedagogicka-fakulta>**

## **KDE HLEDAT POMOC?**

- **UŽITEČNÉ PORTÁLY**[: www.proexcel.cz](http://www.proexcel.cz/) [, www.exceltown.com/navody,](http://www.exceltown.com/navody) YouTube instruktážní videa
- **MIX ČLÁNKŮ O KANCELÁŘSKÝCH APLIKACÍCH** [https://www.napocitaci.cz/32/vyhledavani/?ns=126#filters=topic\\_vd:kancelarske\\_aplikace;off](https://www.napocitaci.cz/32/vyhledavani/?ns=126#filters=topic_vd:kancelarske_aplikace;offset=0) [set=0](https://www.napocitaci.cz/32/vyhledavani/?ns=126#filters=topic_vd:kancelarske_aplikace;offset=0)
- Prohlídka Excelu → Soubor Nový nebo Domů Vítá Vás Excel (Vydejte se na prohlídku)
- **ZÁKLADY PRÁCE V EXCELU** (verze 2016)[: https://office.lasakovi.com/excel/zaklady/navod](https://office.lasakovi.com/excel/zaklady/navod-microsoft-excel-2016/)[microsoft-excel-2016/](https://office.lasakovi.com/excel/zaklady/navod-microsoft-excel-2016/) 
	- o OFFICE INSIDER (Přístup k novým funkcím a utváření budoucnosti MS Office): <https://insider.office.com/en-us/>
	- o ZÁKLADNÍ POJMY A ORIENTACE V PROSTŘEDÍ EXCELU: <https://proexcel.cz/karty-prvni-pomoci/zakladni-pojmy/>
- MS EXCEL NÁPOVĚDA A VÝUKA: <https://support.microsoft.com/cs-cz/excel>
- NOVINKY V EXCELU: [https://support.microsoft.com/cs-cz/office/co-je-nov%C3%A9ho-v](https://support.microsoft.com/cs-cz/office/co-je-nov%C3%A9ho-v-excelu-pro-microsoft-365-5fdb9208-ff33-45b6-9e08-1f5cdb3a6c73)[excelu-pro-microsoft-365-5fdb9208-ff33-45b6-9e08-1f5cdb3a6c73](https://support.microsoft.com/cs-cz/office/co-je-nov%C3%A9ho-v-excelu-pro-microsoft-365-5fdb9208-ff33-45b6-9e08-1f5cdb3a6c73)
- **TIPY A TRIKY PRO EXCEL:**
	- o 10 tipů: [https://www.youtube.com/watch?v=rQgeVGh6\\_4k](https://www.youtube.com/watch?v=rQgeVGh6_4k)
	- o 20 tipů: <https://www.youtube.com/watch?v=rTjuevGiUqE>
	- o SHRNUTÍ RŮZNÝCH DOVEDNOSTÍ Z EXCELU: TEST: <https://www.youtube.com/watch?v=u-ICuvZV6e0>
- VYTVÁŘENÍ MAKER V EXCELU: <https://www.youtube.com/watch?v=BVJhIDblHeE>
	- o A TAKÉ TU: <https://www.youtube.com/watch?v=lILFL3IXKk4>

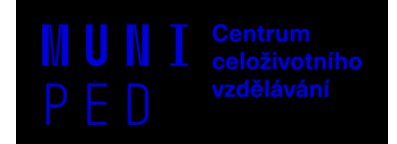

- KONTINGENČNÍ TABULKA JAK NA TO POLOPATĚ: <https://www.youtube.com/watch?v=bGhmI1Gs9k8> <https://www.youtube.com/watch?v=EKu1uIghkw4>
- Power BI a Excel:<https://powerbi.microsoft.com/en-us/excel-and-power-bi/>
- Power Query:<https://www.youtube.com/watch?v=hXLZYtddVEI&t=23s>
- KLÁVESOVÉ **ZKRATKY** PŘEHLED:
	- o <https://office.lasakovi.com/excel/zaklady/klavesove-zkratky-super/>
	- o [https://support.microsoft.com/cs-cz/office/kl%C3%A1vesov%C3%A9-zkratky-v-excelu-](https://support.microsoft.com/cs-cz/office/kl%C3%A1vesov%C3%A9-zkratky-v-excelu-1798d9d5-842a-42b8-9c99-9b7213f0040f)[1798d9d5-842a-42b8-9c99-9b7213f0040f](https://support.microsoft.com/cs-cz/office/kl%C3%A1vesov%C3%A9-zkratky-v-excelu-1798d9d5-842a-42b8-9c99-9b7213f0040f)
	- o NÁZORNĚ: <https://www.youtube.com/watch?v=mZFAkvbLF0Q>
- **MS pro školství: MS Education Centre:** [https://education.microsoft.com/cs](https://education.microsoft.com/cs-cz/resource/2912441b)[cz/resource/2912441b](https://education.microsoft.com/cs-cz/resource/2912441b)

### **GRAFICKÉ ROZHRANÍ = PROSTŘEDÍ V EXCELU (starší verze Excelu, ale základy stejné)**

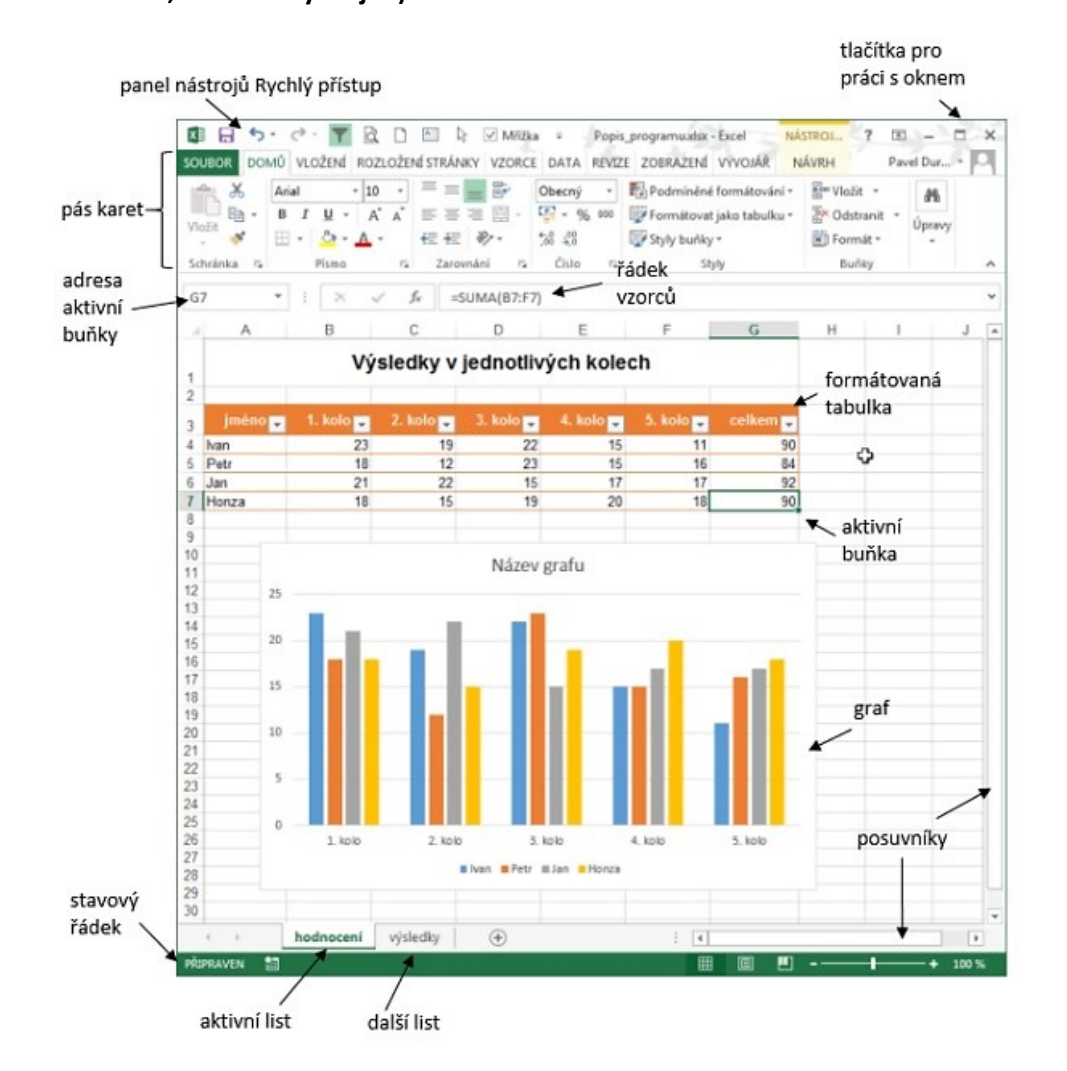

Zpracovala Mgr. Jitka Řehořová (Katedra technické a informační výchovy PdF MU) pro potřeby zaměstnanců PdF MU v rámci kurzů pro zaměstnance PdF MU.